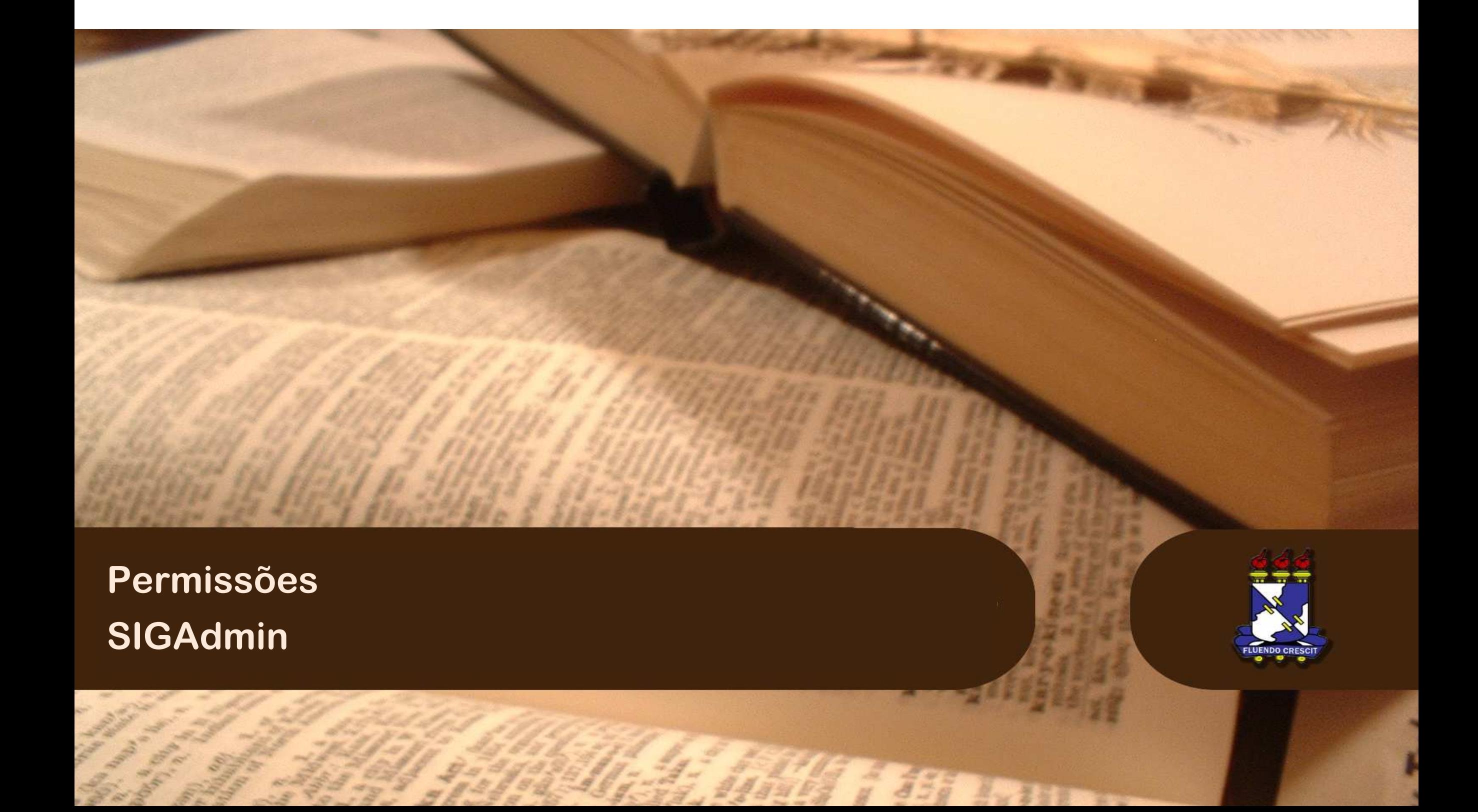

### Sumário

Portal do Administrativo- SIGADMIN

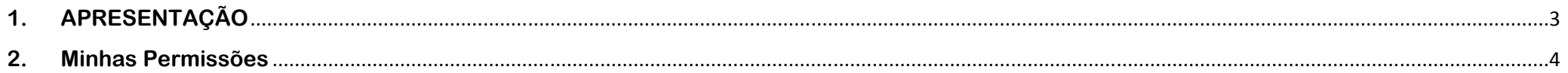

# **1.APRESENTAÇÃO**

SIGAdmin – Módulo de Administração do Sistema

#### **>> Sobre o SIGAdmin**

É a área de administração e gestão dos 3 sistemas integrados. Estes sistemas gerenciam entidades comuns entre os sistemas, informatizando, tais como: usuários, permissões, unidades, mensagens, noticias, dentre outras funcionalidades.

Vale destacar que apenas **chefes, coordenadores e diretores de unidades da UFS** têm acesso ao SIGAdmin.

**OBS: As permissões solicitadas serão autorizadas pelo CPD.** 

### 2. Minhas Permissões

### SIGAdmin – Módulo de Administração do Sistema

Para realizar a operação, *acesse o SIGADMIN → Usuário → Consultar Usuário.*

#### O sistema exibirá a tela a seguir:

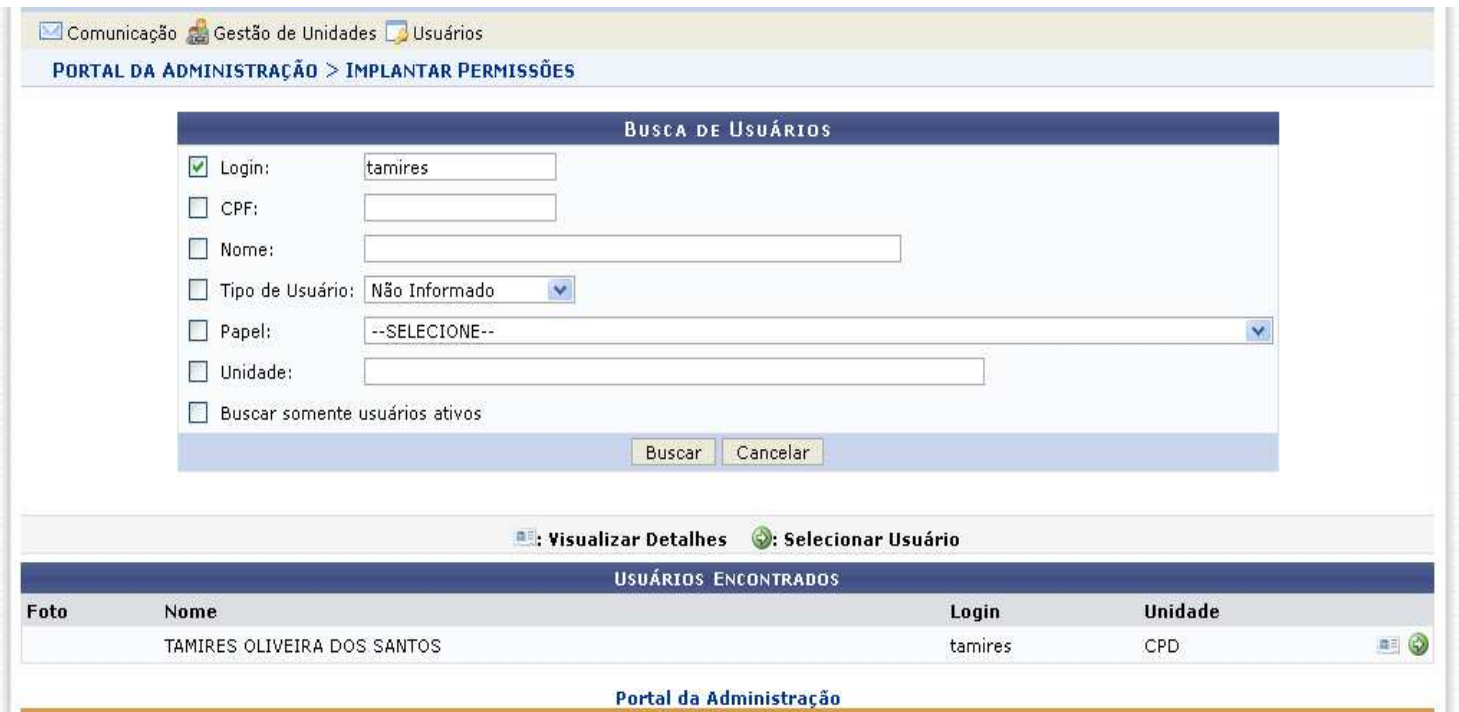

Na tela acima, o usuário deverá buscar a pessoa que deseja solicitar uma permissão, de acordo com um dos parâmetros:

- *Login*: login cadastrado pelo usuário para acessar o sistema;
- *CPF*;
- *Nome*: nome do usuário;

Para *Selecionar* a pessoa (usuário), clique no ícone .

O sistema carregará a página com os *Papéis do Usuário* já cadastrados, assim como a tela para que os novos *Papéis* sejam atribuídos.

### **3. Como atribuir permissão para TRAMITAÇÃO DE PROCESSOS?permissão DE**

SIGAdmin – Módulo de Administração do Sistema

Para atribuir as permissões de *Tramitação de Processos*, selecionar as seguintes opções:

- *MOTIVO:* Tramitação de Processos;
- •• *UNIDADE*: Informar a unidade em que o usuário irá tramitar;
- •*GRUPO DE PAPEIS:* Nenhum;
- •*PAPEL:* Escolher a opção **SIPAC**;
- •**•** *SUBSISTEMA:* Escolher a opção Sist. de Protocolo;
- *PERMISSÕES:* Marcar as opções **RECEBER PROTOCOLO** e **ENVIAR PROTOCOLO**

Após preencher todos os campos com as informações desejadas, clique em *Atribuir Papéis*.

Será exibida a mensagem de sucesso:

· Permissão atribuída com sucesso

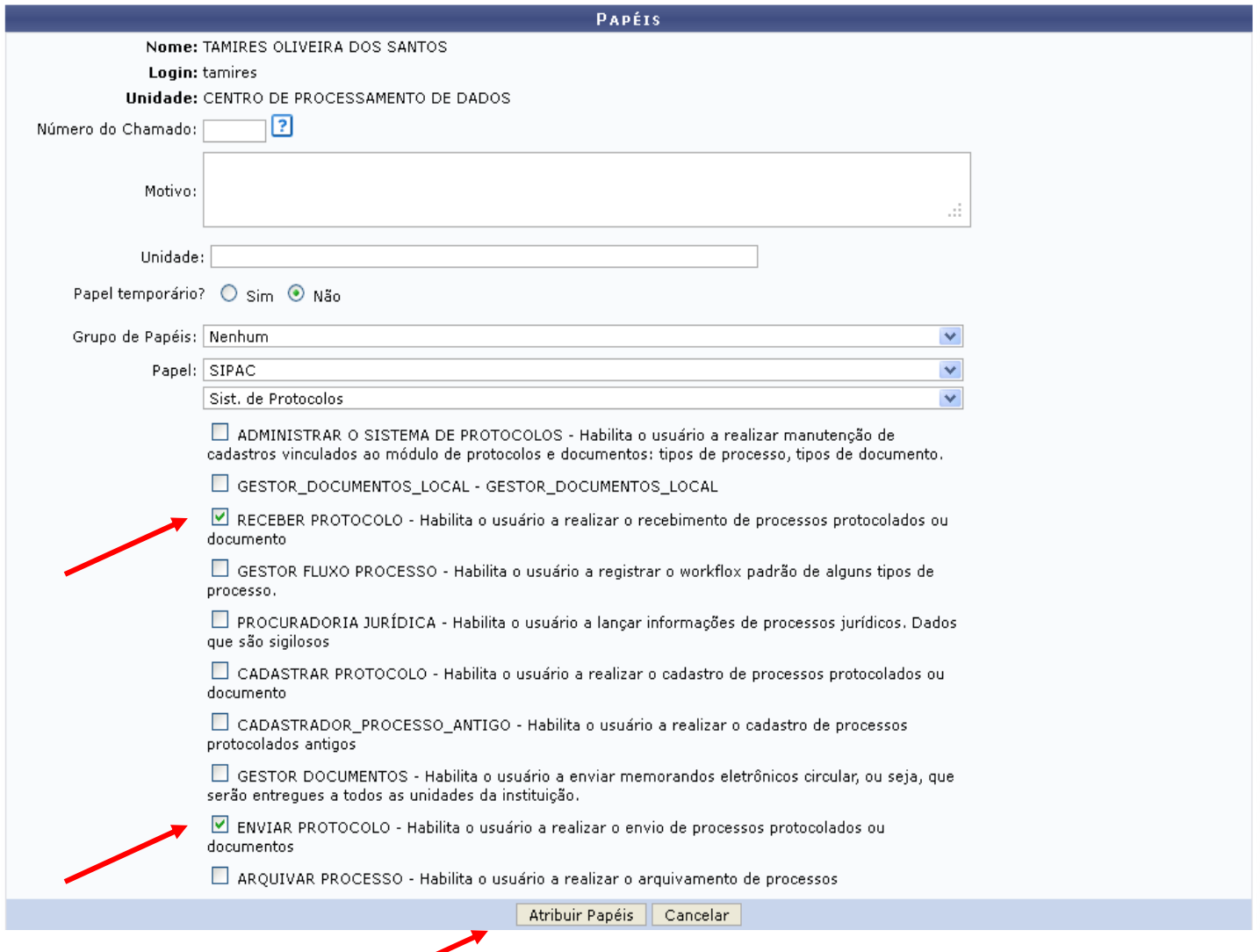

## **4. Como atribuir permissão para REQUISIÇÃO DE MATERIAL E REQUISIÇÃO DE COMPRAS COMPRAS?**

Para *requisição de material* selecionar as seguintes opções:

- *MOTIVO*: Requisição de materiais
- *UNIDADE:* Informar a unidade em que o usuário irá tramitar;

Módulo de Administração do Sistema

- •*GRUPO DE PAPEIS:* Nenhum;
- *PAPEL:* Escolher a opção **SIPAC**;
- *SUBSISTEMA:* Requisição**;**

SIGAdmin –

• *PERMISSÕES:* Marcar a opção **REQUISITOR MATERAL**

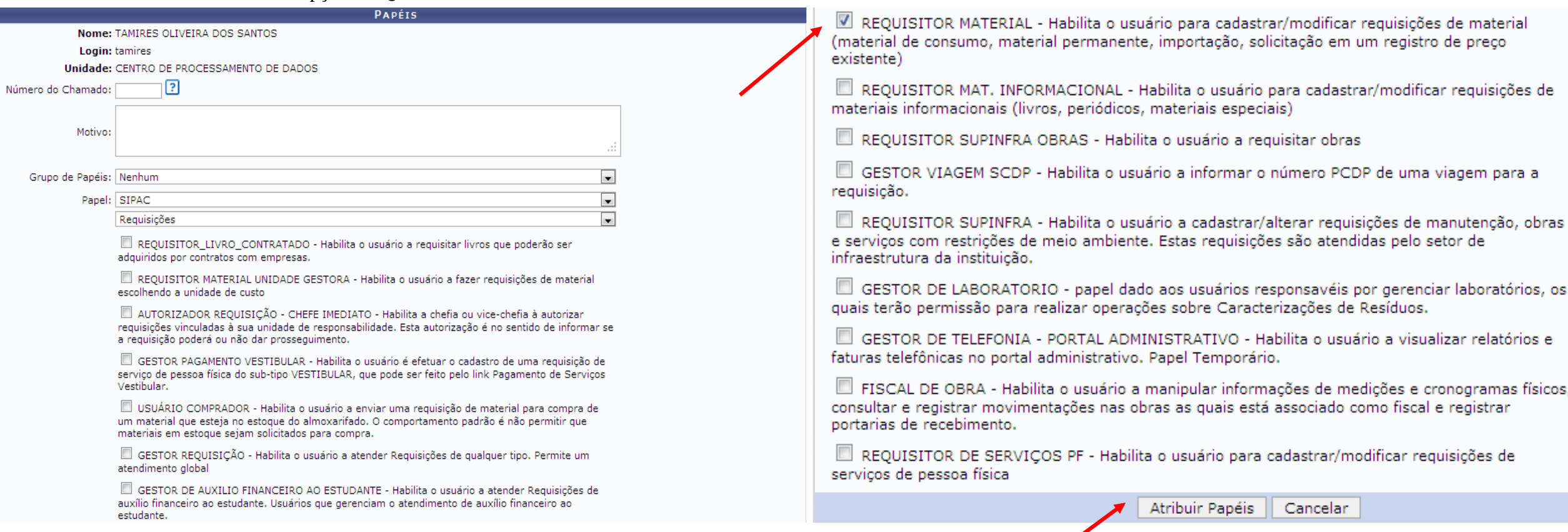

Após preencher todos os campos com as informações desejadas, clique em *Atribuir Papel*.

Será exibida a mensagem de sucesso:

 $\ddot{\mathbf{i}}$  . Permissão atribuída com sucesso

### **5. Como atribuir permissão para REQUISIÇÃO DE TRANSPORTE?**

SIGAdmin – Módulo de Administração do Sistema

Para *requisitar transporte* selecionar as seguintes opções:

- *MOTIVO*: Requisitar transporte
- •*UNIDADE:* Informar a unidade em que o usuário irá tramitar;
- •*GRUPO DE PAPEIS:* Nenhum;
- *PAPEL:* Escolher a opção **SIPAC**;
- *SUBSISTEMA:* Transporte**;**
- *PERMISSÕES:* Marcar as opções **REQUISITOR RESERVA VEICULO**

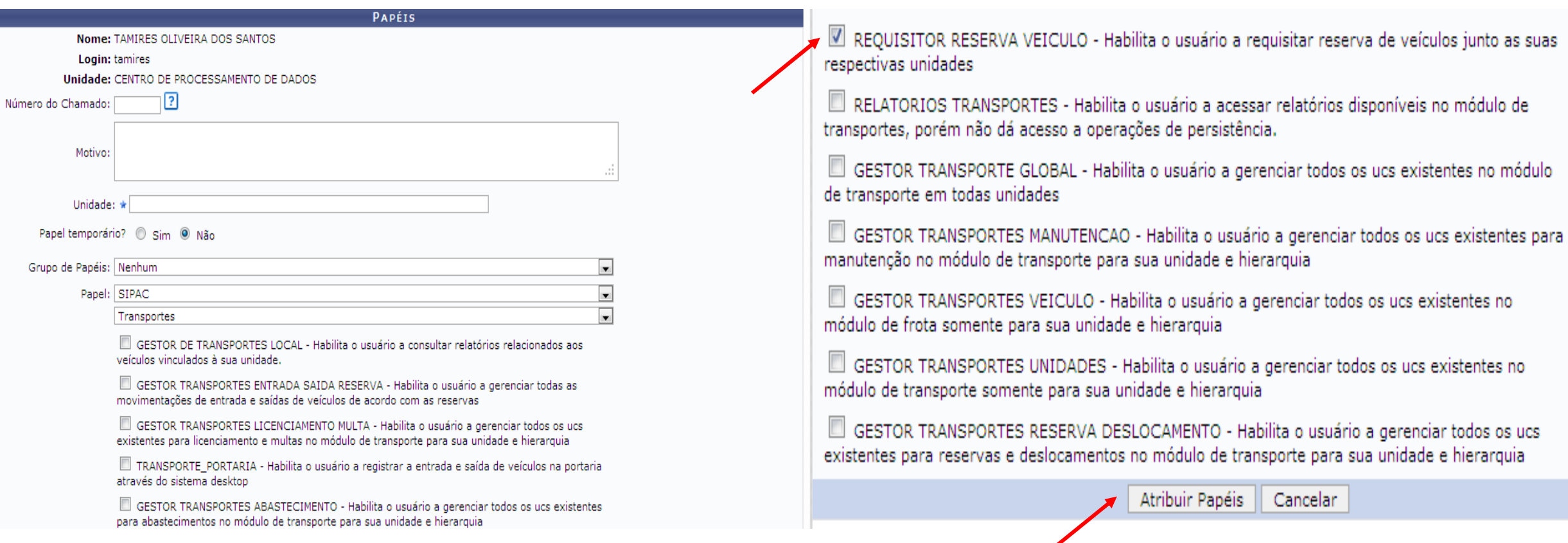

Após preencher todos os campos com as informações desejadas, clique em *Atribuir Papel*.

Será exibida a mensagem de sucesso:

 $\ddot{P}$  • Permissão atribuída com sucesso

### **6. Como atribuir permissão para CADASTRAR PROGRAMA?permissão**

SIGAdmin – Módulo de Administração do Sistema

Para *cadastrar programas* selecionar as seguintes opções:

- *MOTIVO*: Cadastrar Programas
- •*UNIDADE:* Informar a unidade em que o usuário irá tramitar;
- $\bullet$ *GRUPO DE PAPEIS:* Nenhum;
- $\bullet$ *PAPEL:* Escolher a opção **SIGAA**
- *SUBSISTEMA:* Graduação SIGAA**;** •
- *PERMISSÕES:* Marcar as opções **Cadastrar Ementa**

Após preencher todos os campos com as informações desejadas, clique em *Atribuir Papel*.

Será exibida a mensagem de sucesso:

· Permissão atribuída com sucesso

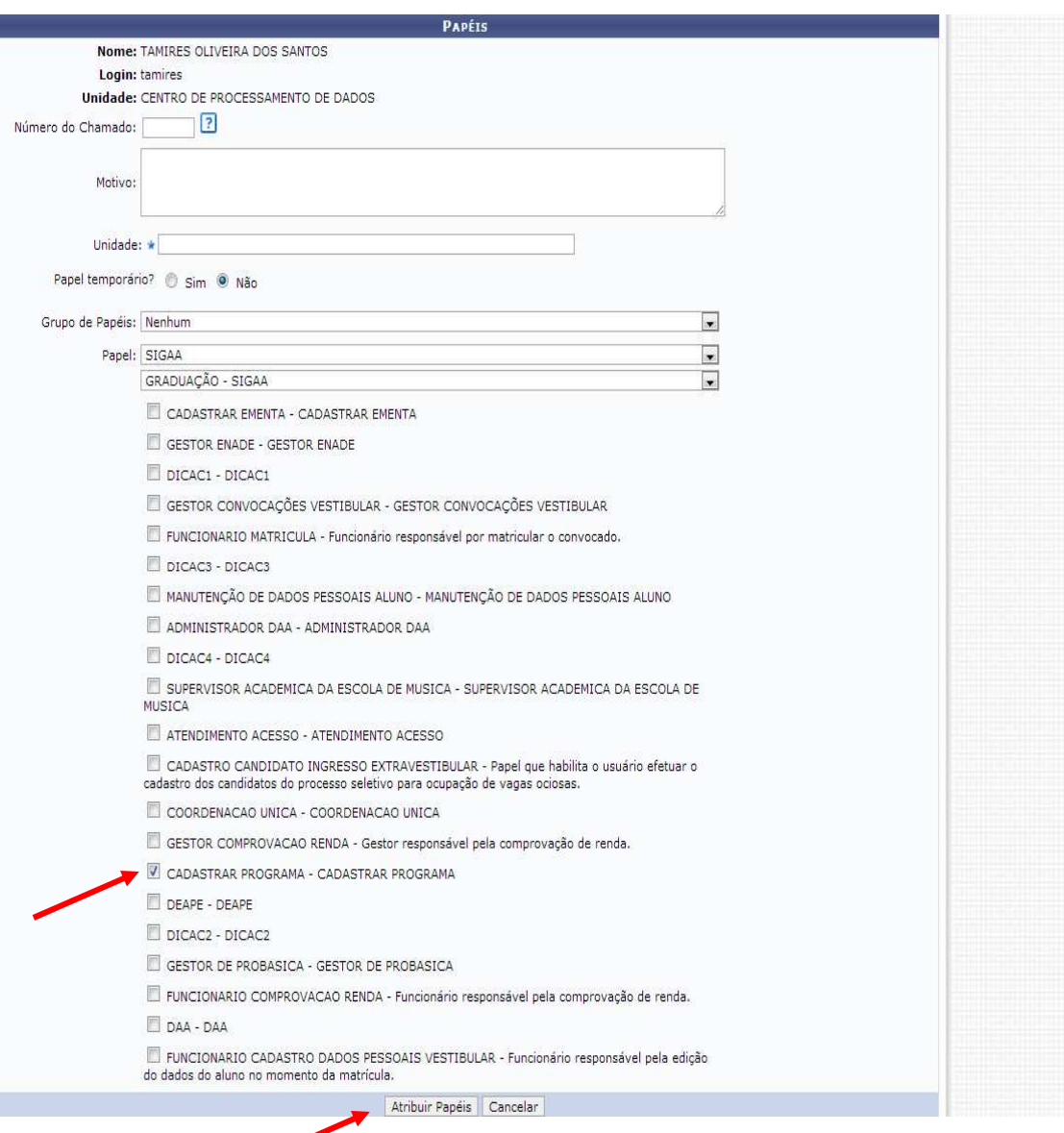

**Bom Trabalho!** 

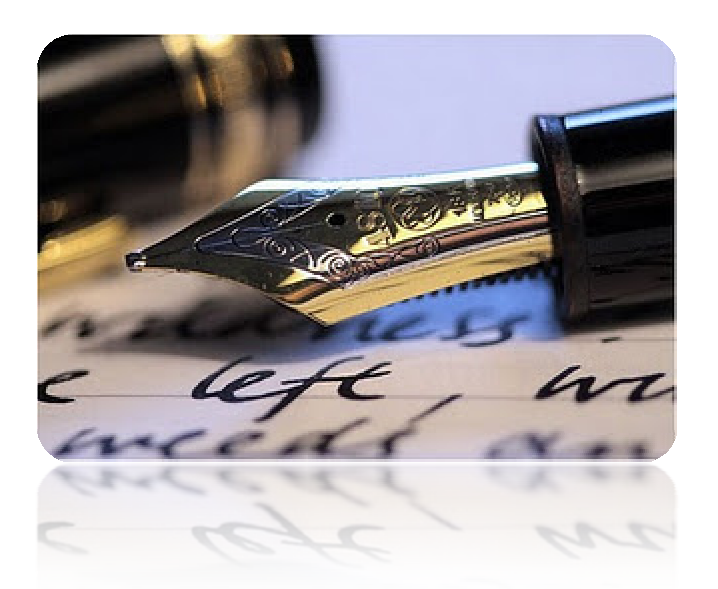

*Caso haja quaisquer dúvidas entrar em contato com o CPD no telefone 2105-6583.* 

Em caso de falha técnica, favor clicar no item "Abrir Chamado" após acessar qualquer um dos sistemas integrados (SIGAA, SIGRH, SIPAC, SIGAdmin), informando *todos os detalhes do problema encontrado.*

*Universidade Federal de Sergipe* 

*CPD/UFS*